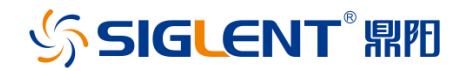

SPS5000X 系列 宽范围可编程直流电源

# 快速指南

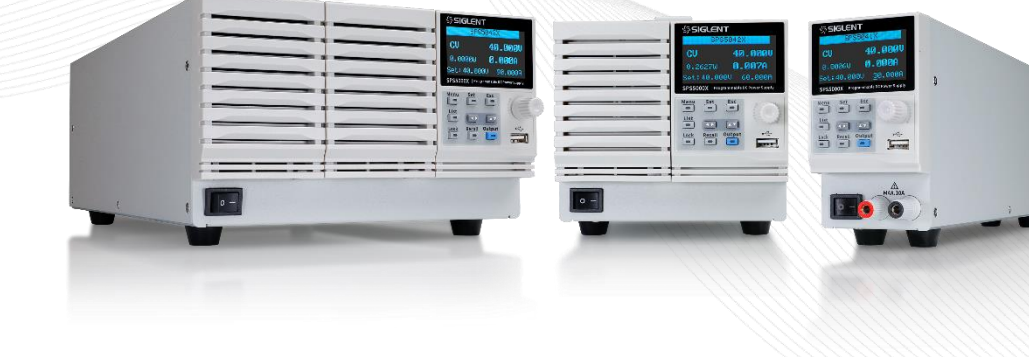

# 目录

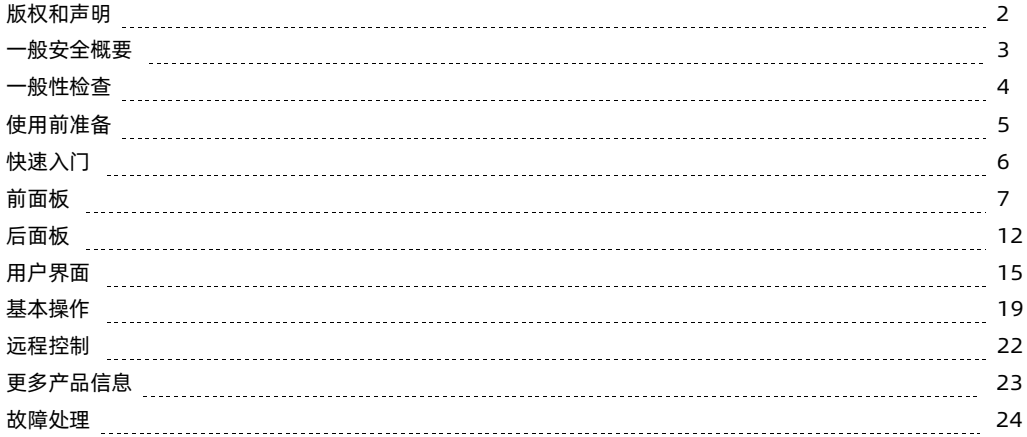

# 版权和声明

### 版权

深圳市鼎阳科技股份有限公司版权所有

### 商标信息

SIGLENT 是深圳市鼎阳科技股份有限公司的注册商标

### 声明

本公司产品受已获准及尚在审批的中华人民共和国专利的保护。

本公司保留改变规格及价格的权利。

本手册提供的信息取代以往出版的所有资料。

未经本公司同意,不得以任何形式或手段复制、摘抄、翻译本手册的内容。

## 产品认证

SIGLENT 认证本产品符合中国国家产品标准和行业产品标准,并进一步认证本产品符合其他国际标准组织成员的相关标准。

## 联系我们

深圳市鼎阳科技股份有限公司

地址:广东省深圳市宝安区 68 区安通达工业园四栋 & 五栋

服务热线:400-878-0807

[E-mail:support@siglent.com](mailto:support@siglent.com)

[Http://www.siglent.com](http://www.siglent.com/)

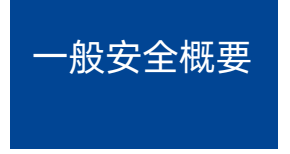

了解下列安全性预防措施,以避免人身伤害,并防止本产品或与其相连接的任何其它产品受到损坏。为了避免可能发生的危险,请务必按照规定使用本产品。

### 只有合格的技术人员才可执行维修程序

防止火灾或人身伤害

使用适当的电源线 —— 只可使用所在国家认可的本产品专用电源线。

**将产品接地** —— 本产品通过电源线接地导体接地。为了防止电击、接地导体必须与大地相连。在与本产品输入或输出终端连接前,请务必将本产品正确接地。

正确连接信号线 —— 信号地线与地电势相同,请勿将地线连接到高电压上。在测试过程中,请勿触摸裸露的接点和部件。

**查看所有终端的颖定值 ——** 为了防止火灾或电击危险, 请查看本产品的所有额定值和标记说明。在连接产品前, 请阅读本产品手册, 以便进一步了解有关额定值的信息。 怀疑产品出现故障时,请勿操作 —— 如怀疑本产品有损坏,请让合格的维修人员进行检查。

进免电路外露 —— 电源接通后请勿接触外露的接头和元件。

勿在潮湿环境下操作

勿在易燃易爆环境中操作

保持产品表面清洁和干燥

安全术语和标记

本产品上使用的术语 本产品上可能会出现如下术语: 本产品上使用的标记 本产品上可能出现如下标记:

-DANGER: 表示标记附近有直接伤害危险存在。

-WARNING:表示标记附近有潜在的伤害危险。

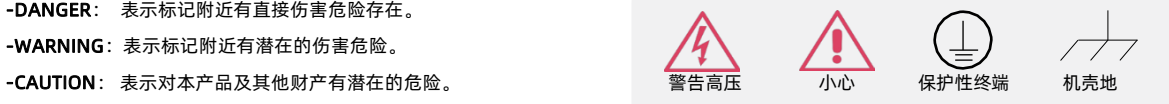

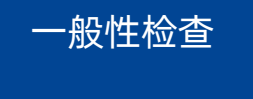

当您得到一台新的电源时,建议您按以下方式逐步进行检查。

### 查看是否存在因运输问题而造成的损坏

如果发现包装箱或泡沫塑料保护垫严重破坏,请先保留,直到整机和附件通过电性和机械性测试。

### 检查整机

如果发现仪器外部损坏,且未能通过相应的测试,请与负责此业务的 SIGLENT 经销商或当地办事处联系,SIGLENT 会安排维修或更换新机。

### 检查附件

关于提供的附件明细,在"装箱单"中已有详细的说明,您可以参照此检查附件是否齐全。如发现附件有缺少或损坏,请与负责此业务的 SIGLENT 经销商或当地办 事处联系

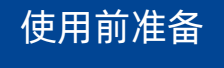

## 连接电源 根据所拿到的机器,请使用附件提供的电源线按如下方法接入电源。

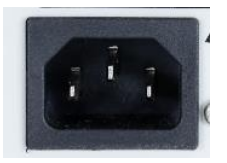

图 1- 1 Ⅰ类电源接口 图 1- 2 Ⅱ类电源接口 图 1- 3 Ⅱ类连接方法

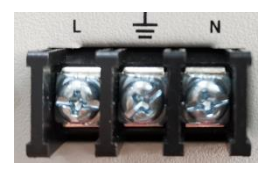

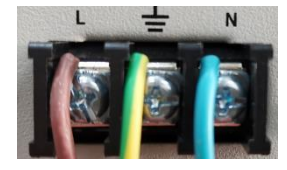

### 连接方法

 $J_{\rm eff}$ Ⅰ类接口/10A:适用 180W,360W,720W 机型,如图 1-1 所示。 设备可输入交流电源的规格为: 100~240V, 47~63Hz, 使用附件提供的电源线直接插入电源接口即可。 Ⅱ类接口/16A:适用 1080W 机型,如图 1-2 所示。  $J_{\mu\nu}$ 设备可输入交流电源的规格为: 100~240V, 47~63Hz, 附件提供电源线连接方法如下: 如图 1-3 所示: 褐色: 火线, 接上 L 端口, 蓝色:零线,接上 N 端口, 黄绿色: 地线 , 连接 GND 端口。 接好输入线后锁好安全保护盖。

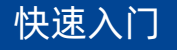

### 技术规格

详细的技术规格请参见 Siglent 官网 (www.siglent.com) 的数据手册

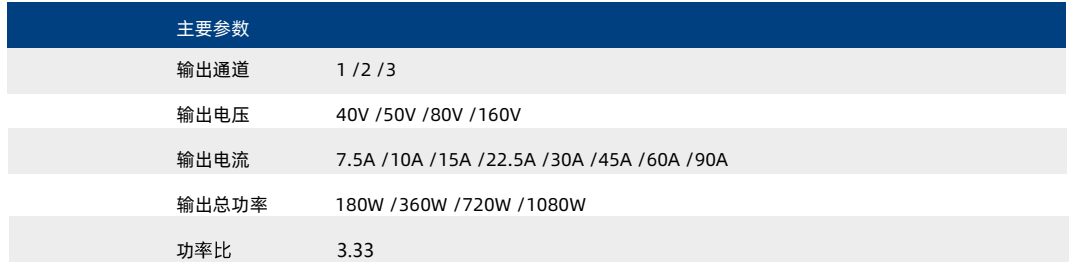

## 标配附件:

- 2. 电源一台
- 一根国际交流电源线
- 2 一本快速指南
- 5 一根 USB 数据线
- $J_F\gamma$ 输出端子盖

## 产品型号介绍

SPS5000X 系列包含 16 个型号, 具备 4 种电压输出类型: 40V/50V/80V/160V, 具有最多三个输出通道:

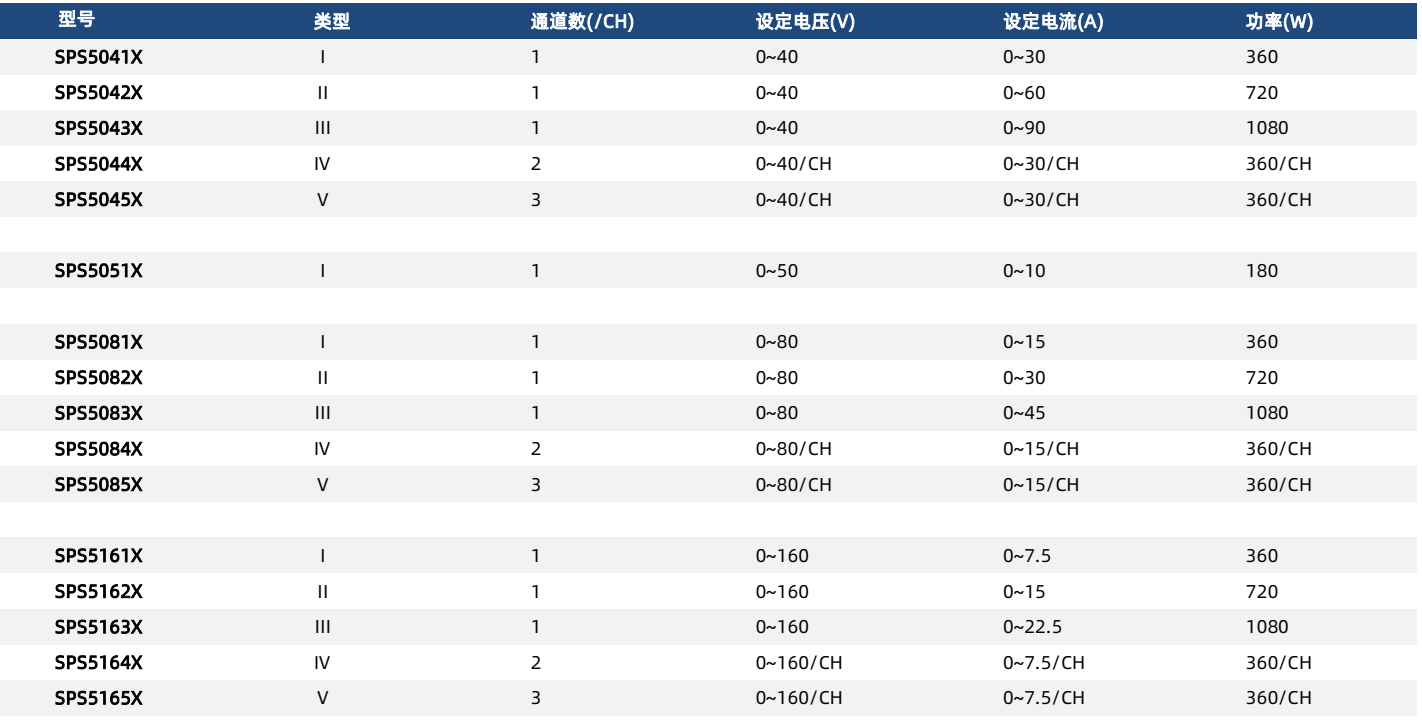

SPS5000X 快速指南 -7 SPS5000X 快速指南 -9 SPS5000X 快速指南 -7

# 前面板

## 类型Ⅲ/类型Ⅴ:

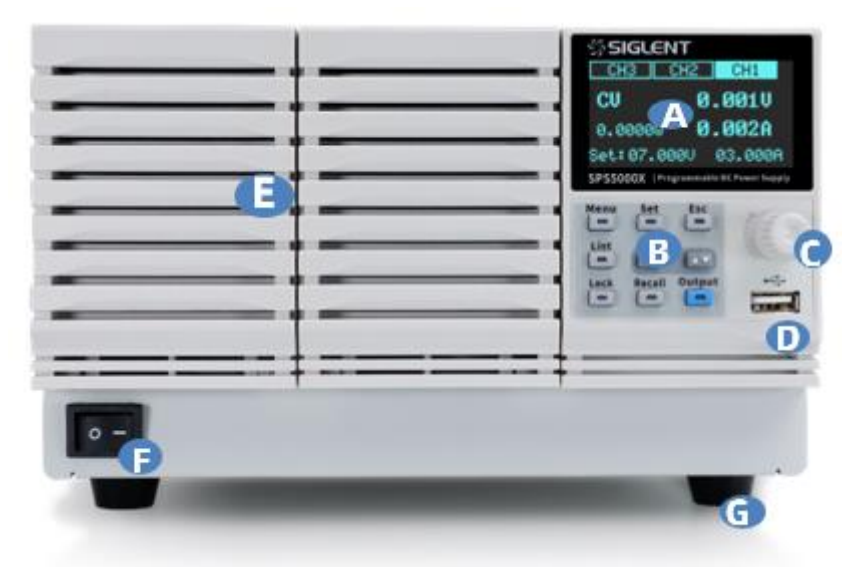

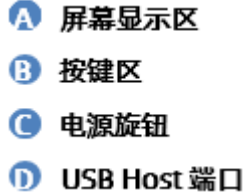

- 5 前盖板
- 电源开关按键
- **6 支脚撑**
- 1 前输出端口

图 1- 4 前面板(a)

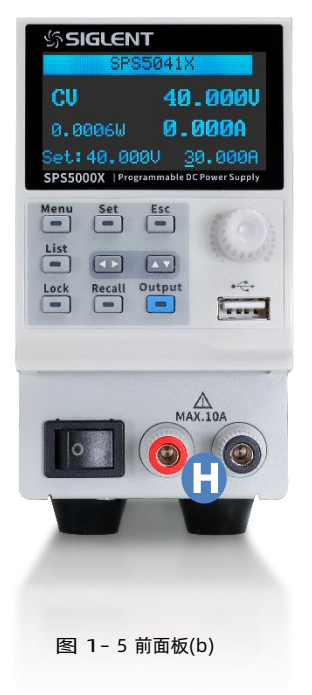

## 类型Ⅰ: きょうきょう きょうきょう きょうきょう きょうきょう きょうきょう

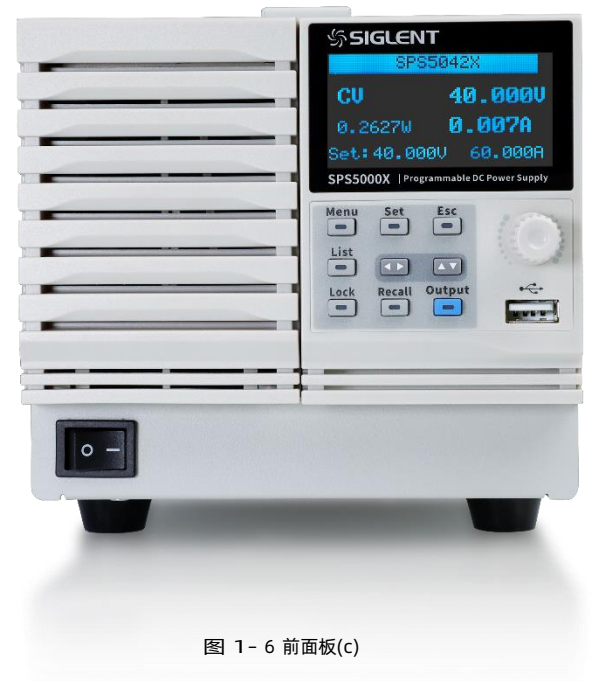

SPS5000X 快速指南 -9

# A 屏幕显示区

配备了 2.4 英寸的 OLED 显示屏,用于显示系统输出状态,系统统数设置,菜单进项以及提示信息等。

## B 按键区

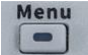

可选择查看系统信息和进行电源参数配置。

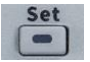

用于切换选择进行输出电压值/电流值的设置,功能区按下该键可进入下一级菜单。

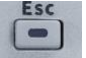

按下 Menu 进入菜单按键后,按下该键用于返回上一级菜单; 当电源进入保护状态时,长按该键可解除保护模式。

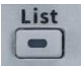

按下该键进入 List 模式,可设置输出电流、输出电压和运行时间等,再次按下该键退出 List 界面。

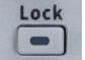

按下该键开启键盘锁,长按可解除键盘锁。

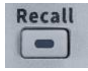

调用或存储状态,若选择 List,按下该键则存储或调用 List 状态。

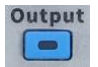

电源输出按键,用于打开或关闭输出。

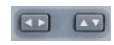

方向按键,用于光标选中处数值位数的切换,以及移动光标位置或切换选项。 多输出通道机型,按左右方向键可以切换通道界面,按上下方向键可以同时显示所有通道的输出状态。

## **C** 方向旋钮

设置参数时,旋转旋钮可以增大或减小光标处的数值。

设置对象(电压或电流保护开关、操作模式选择、内阻配置等)时,旋转旋钮可以快速移动光标位置或切换选项,按下旋钮可以设置当前参数,旋转旋钮可以增大或减 小光标处的数值,再次按下可使当前参数生效。

# D USB A 端口

用于插入外围的 USB 设备进行文件传输和系统升级

## F 电源开关按键

用于打开或关闭电源

## **+ 前端输出端口 (正极(+), 负极(-))**

40V 和 50V 机型具有的电流输出前端口,可输出最大 10A 电流,前后输出不能同时使用,当在前输出接负载时,后端口不要接负载。

# 后面板

类型Ⅴ:

ľ

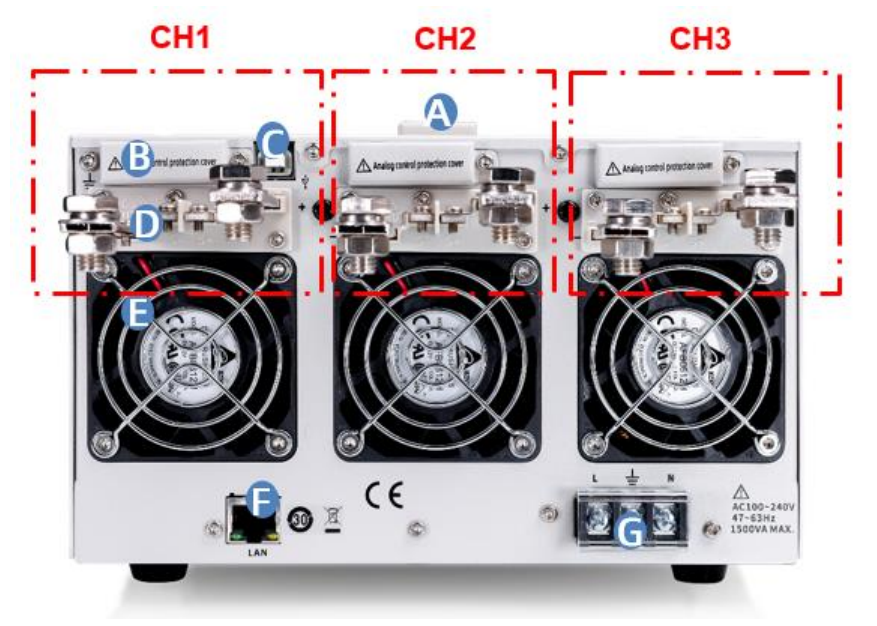

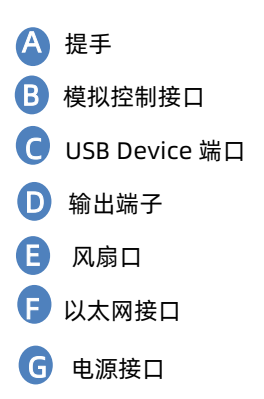

图 1- 7 前面板(a)

SPS5000X 快速指南 -13

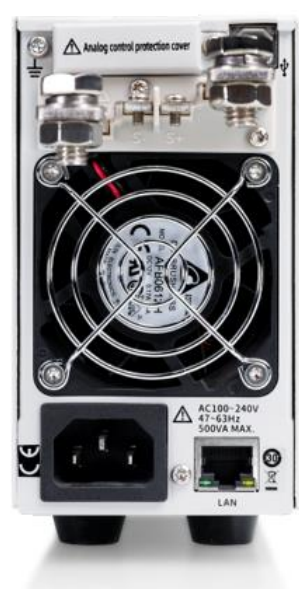

类型Ⅰ またま またま またま きょうかん 美型Ⅱ またま

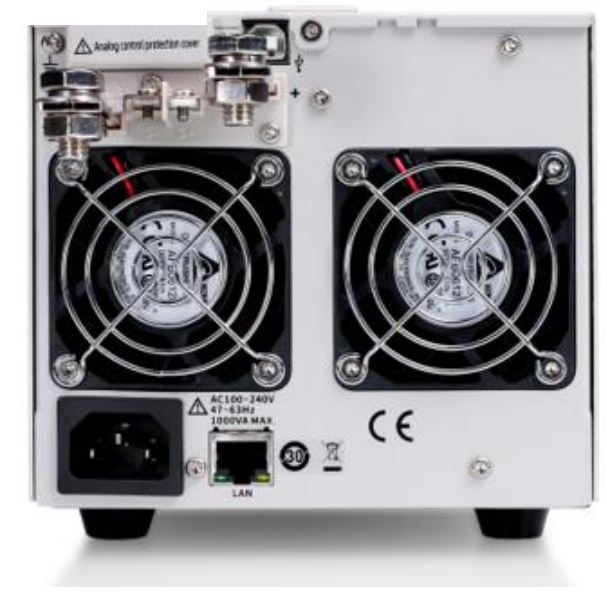

图 1 - 8 后面板(b) 8 - 1 - 9 后面板(c)

### 模拟控制接口  $J_{\rm{eff}}$

拧出盖板上的螺丝取下端子盖,可看到接口位置。模拟控制接口用于监测电流和电压输出,也用于电流和电压输出的模拟控制。

### USB B 端口  $J_{\nu}$

该接口可连接 PC,实现 USBTMC 通信,通过上位机软件对电源进行控制。

### $J_{\mu\nu}$ 输出端子

一组正极(+),负极(-)输出端子,类型Ⅳ有两组输出端口,类型Ⅴ有三组输出端口。 多组输出通道,正视电源从右往左,靠近显示屏的为 CH1,依次为 CH2,CH3。

### 28. 风扇口

温控风扇,有效的对电源进行散热。

### $J_{\mu\nu}$ 以太网接口

用于电源连接至计算机或者计算机所在的网络,SPS5000X 符合 VXI-11 类仪器标准,并支持基于 Socket 和 远程命令,以及使用 WEB 进行远程控制, 可与其它标准 设备快速搭建测试系统,轻松实现系统集成。

### 电源接口  $J_{\mu\nu}$

电源支持的交流电源规格为: 100~240 V,47Hz~63 Hz。请使用附件提供的电源线连接到 AC 电源,不同类型的电源接口连接方式,参考前面章节【使用前准备】。

# 用户界面

SPS5000X 系列基于不同的输出通道数,有三组不同的用户界面:

类型Ⅰ/类型Ⅱ/类型Ⅲ用户界面: するは → するは → するは → するは → する → 数型 Ⅴ 用户界面: きんじょう

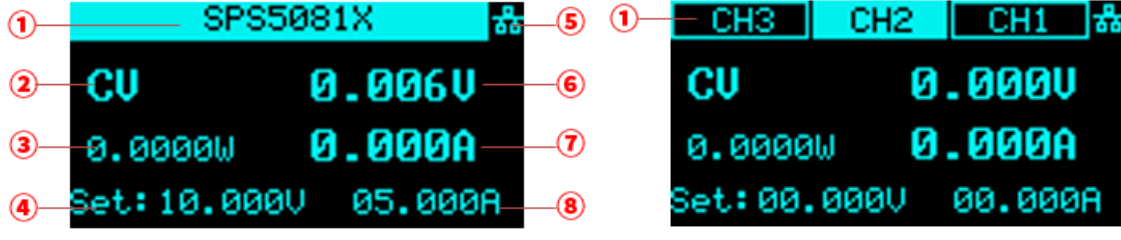

图 1- 10 用户界面(a)

图 1- 11 用户界面(b)

① 单通道机型,此处状态栏显示机器型号信息,若为多通道,此处显示每个通道的状态。

通道状态可以进行配置,操作方法: Menu → Configure → Channel Mode ,当设置为 Off 时,状态显示为 <mark>XCH2 ■</mark>,此时该通道输出关闭,不能正 常输出电压电流。

- ② 显示电源的工作模式
- ③ 电源的输出功率值
- ④ 设置电压值,可设置要输出电压值的大小,方法:按 Set 键切换光标位置,按左右方向键切换光标到位数,旋转旋钮即可增大或减小数值,按下旋钮确认。
- ⑤ 显示 LAN 网口或者外设 USB 接入状态。当接入网线或插入 U 盘时,此处高亮
	- LE■ <sub>表示已经读取到一个 U 盘 , ΔΔ 表示 LAN 网线已连接</sub>
- ⑥ 电源的输出电压值
- ⑦ 电源的输出电流值
- ⑧ 设置电流值,可设置要输出电流值的大小.

操作方法:按 Dset 】键切换光标位置,按左右方向键切换光标到位数,旋转旋钮即可增大或减小数值,按下旋钮确认。

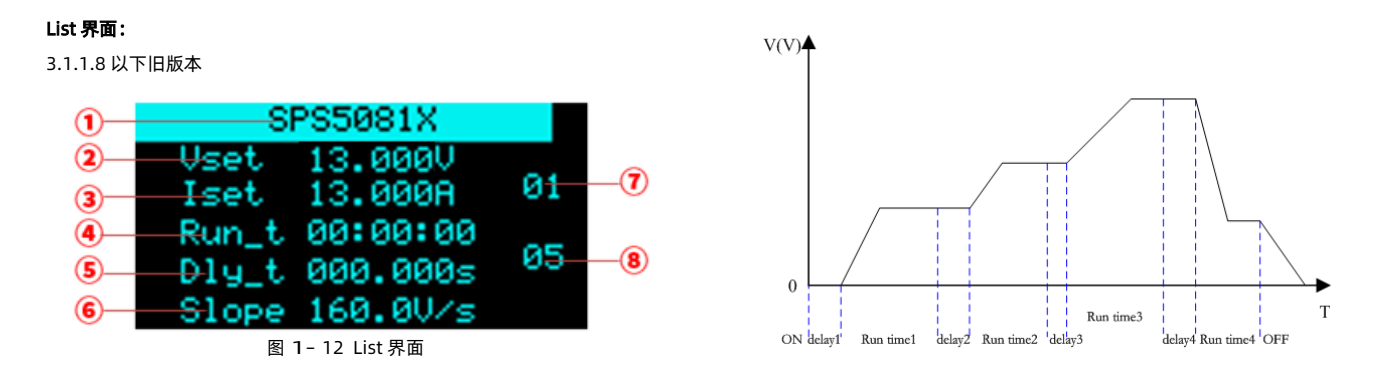

图 1- 13 List 时序图

- 单通道机型此状态栏显示机器型号,多通道机型,此处显示当前通道,可按左右方向键进行切换选择;
- 设置电压值: 设置要输出的电压大小,按下旋钮后将光标移到此处,选择旋钮可改变数值;
- 设置电流值: 设置要输出的电流大小,按下旋钮后将光标移到此处,选择旋钮可改变数值;
- 运行时间: 单步运行时间 Run time
- 当前步数的延时时间 delay
- 斜率:当前步数的上升下降斜率相同
- 当前步数: 显示当前设置的步数,隐藏光标时按上下方向键,可切换步数值;
- 总步数: 设置 List 列表输出的总步数,按下旋钮后光标移到此处,旋转旋钮可改变数值大小,最大 50 步。

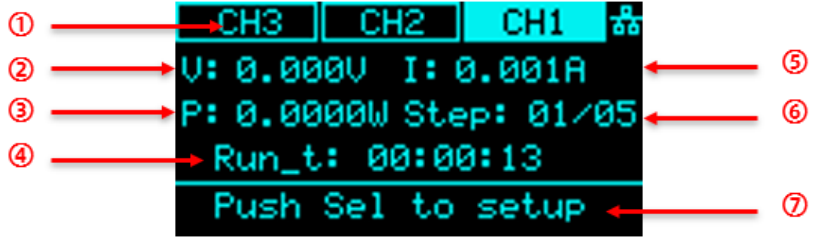

图 1- 13 List 界面

- 通道显示,按下面板上的左右方向键可以进行通道切换。单通道机型此处显示型号信息。
- 电压 V,显示 List 状态输出时的实时电压。
- 功率 P,显示 List 输出的实时功率。
- 运行时间,显示当前步数运行剩余时间,输出时以时:分:秒的形式进行时间倒计时。
- 电流 I,显示 List 输出时的实时电流。
- 运行步数显示。以当前运行步数/总步数形式表示。
- 操作提示语。此界面下按下旋钮,可进入 List 参数配置界面。

进入 List 参数配置界面,旋转旋钮可进行参数的选择, \* 号指向处按下旋钮,即可对该项参数进行设置,设置后再次按下旋钮即生效。

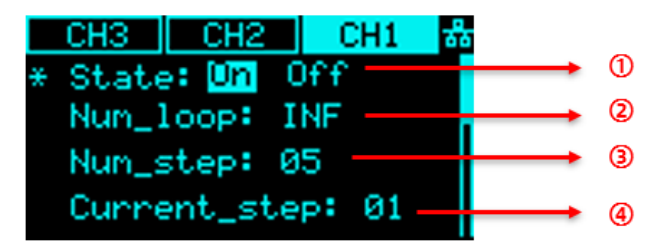

图 1 – 14 List 界面 のうちょう こうしょう こうしょう 図 1 – 16 List 界面 のうちょう

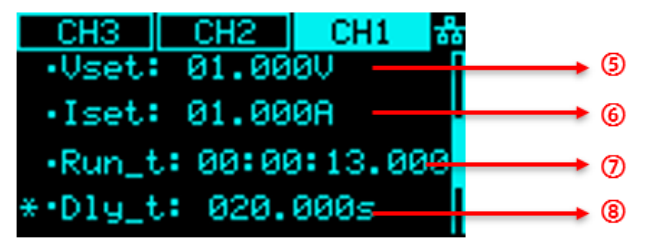

- List 输出使能状态。用于实现多通道机型对每个通道 list 输出的单独控制。 单通道机型无此设置项。
- 循环次数。可设置总步数的输出循环次数,INF 为无限循环。
- 总步数。
- 当前操作的步数。01 表示为第一步。
- 设置当前步数的输出电压值。
- 设置当前步数的输出电流值。
- 运行时间,以时:分:秒的形式表示。
- 设置当前步数的输出延时时间。
- 当前步数的输出优先模式,默认为 Fast 快速优先。
	- 当设置为 Slew (斜率优先)时,可以设置⑩上升斜率和⑪下降斜率。

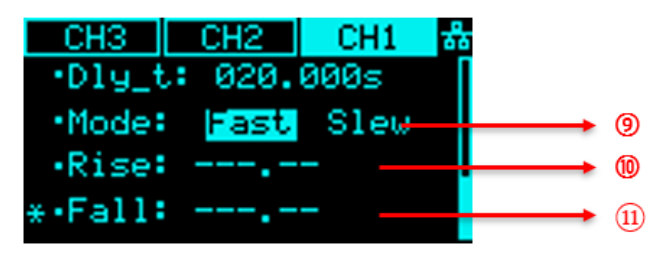

图 1- 17 List 界面

# 基本操作

### 查看系统信息

- 用户可通过 [Menu] -> System] -> [Version] 查看系统信息, 查看的内容包括
- ⚫ 开机次数
- 供应商
- ⚫ 产品型号
- ⚫ 产品规格参数
- 序列号
- 软件版本
- 硬件版本

## 升级

请按照以下步骤进行固件升级:

- 1. 从官网下载固件升级包;
- 2. 将升级包中的 .ADS 文件拷贝到 U 盘的根目录;.

3. 将 U 盘插入 USB 口, 按 Menu -> System -> Upgrade, 选择升级文件;

4. 按下按钮确认,将弹出升级进度条,升级成功后,将会重启,失败后将弹出提示框。

任何打断升级过程的操作都可能引起升级失败甚至机器无法启动,请在升级过程中保持 U 盘的稳定状态和机器的供电状态。

## 设置电压电流

通过按<mark>【Set ]</mark>键,光标出现在设置电压处,再次按下【Set 】键,光标切换到设置电流处,按下左右方向键 可切换光标所在位数位置,选择旋钮改变数值大小,设置完 成后按下旋钮确认,设置完成。

多通道机型:隐藏光标后在主界面按 **11) 可切换选择通道,上方状态栏处通道背景高亮表示选中,按如上方法操作。** 

### List 配置

单通道机型,按下面板上 $\overline{\operatorname{\sf{List}}}$  )键,进入 List 设置界面,按下旋钮或者  $\overline{\operatorname{\sf{Set}}}$ 键出现选择光标,此时按上下方向键 $\overline{\operatorname{\sf{Set}}}$ 可切换光标到要设置的参数处,按左右方向键切换 光标所在位数。当光标隐藏时,按 <sup>[27]</sup> 可进行翻页,实现对不同组 List 输出参数的设置。

多通道机型, 在 Menu → Configure → Channel Mode 中设置通道模式为 List 模式后, 按如上方法设置 List 参数。

## 其他配置

用户可通过  $M$ enu →  $\overline{C}$  Configure 中, 进行系统功能的配置, 可以设置的功能有:

### 1. 保护功能 (Protect)

设置过压保护(OVP)值和过流保护值(OCP),以及 OCP 的 ON/OFF;

### 2. 泄放开关 (Shunt)

设置为 Off 时, 内部泄放电路不工作;

### 3. 操作模式设置 (Operating mode)

可以设置电源模式为 CC/CV 模式, 设置优先模式为高速优先或者斜率优先, 当设置为斜率优先时, 还可设置斜率值大小;

### 4. 输出延时 (Output delay)

On dly: 打开输出时的输出延时, Off dly: 关闭输出时的关闭延时;

### 5. 输出内阻值 (Output resistance)

等效于输出端串上一个电阻;

### 6. 测量平均值 (Measure average)

可设置 Low、Mid、High 三个模式:设置回读参数的平均数

### 7. 电压控制 (Voltage control)

可设置参数 Local、Ext\_V(外部电压 0-10V 控制)、Ext\_R(外部电阻 0-10K 控制);

### 8. 电流控制 (Current control)

可设置参数 Local、Ext V (外部电压 0-10V 控制)、Ext R (外部电阻 0-10K 控制);

### 9. 外部控制 (Ext on/off)

设置外部控制 ON/OFF 开关,当设置 ON 时,由后模拟接口 pin15 低电平有效控制输出,前面板 Output 按键无效;

### 10. 通道模式设置(多通道机型配置选项:Channel Mode)

可设置参数有 Off、Normal、List。

### 11. 主从机设置(M/S mode settings)

 串联 1 台:主机在 System-M/S mode settings 设置成 Master/series 1 台从机在 System-M/S mode settings 设置成 Slave/series 并联 1 台:主机在 System-M/S mode settings 设置成 Master/Parallel1 1 台从机在 System-M/S mode settings 设置成 Slave/Parallel 并联 2 台:主机在 System-M/S mode settings 设置成 Master/Parallel2 2 台从机在 System-M/S mode settings 设置成 Slave/Parallel

## 后模拟接口接线方式:

## 串联 1 台: 模拟接口接线示意图

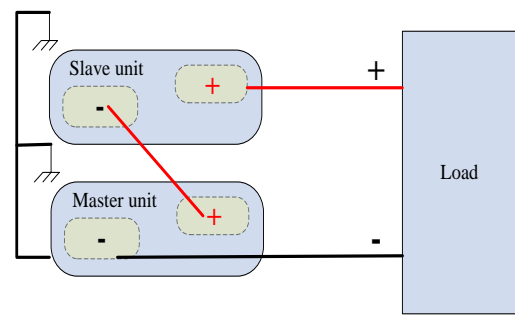

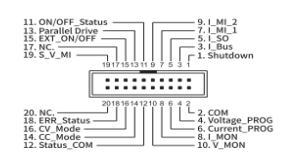

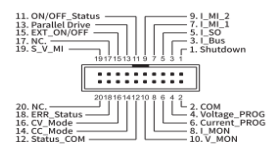

A:Master

**B:Slave** 

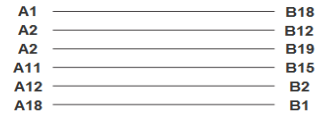

## 并联 2 台:模拟接口接线示意图

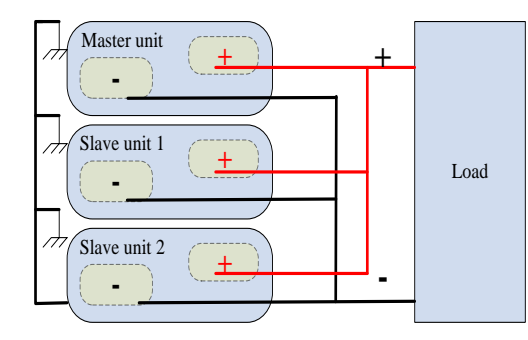

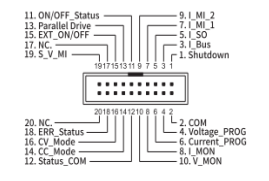

A:Master

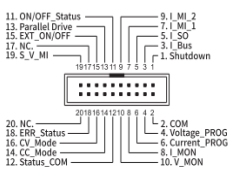

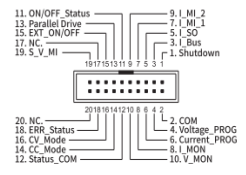

C:Slave

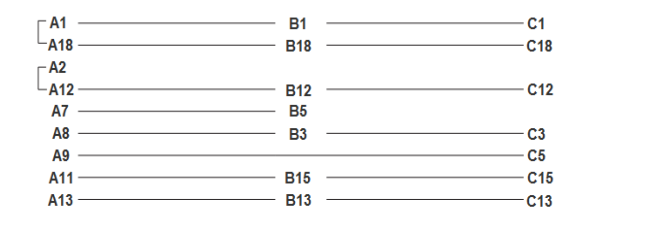

**B:Slave** 

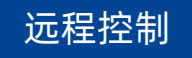

基于 SCPI (Standard Commands for Programmable Instruments)命令集,电源支持通过 USB、LAN、GPIB-USB 接口与计算机进行通信,从而实现远 程控制。

- 按  $Menn$  →  $\boxed{\text{Commutation}}$  键可以配置电源的远程控制参数, 可操作的内容有:
- 1. 查看电源的 USB 资源信息;
- 2. 查看及配置 GPIB 的地址;
- 3. LAN 参数设置,可以设置 DHCP 开关、IP 地址、网关地址和子网掩码地址,操作方法:

进入 LAN 界面后,按下旋钮,按 【▲▼】上下移动光标位置。当显示为 <mark>【DT】 Of f )</mark> 时,表示选中为 On,此时 IP 自动获取,旋转旋钮可进行 On/Off 切换, 按下旋钮确认生效。 若要手动设置 IP,按如上方法先把 DHCP 设置为 Off,按下旋钮选中为 Off 后,再次按下旋钮再按键 【▲▼】上下移动光标位置,按 【▼】键可左右移动光标,旋转

旋钮改变数值大小,按下旋钮确认生效。

### Web 功能

Web 功能使用,打开谷歌浏览器,直接输入机器上设置的 IP 地址进入网页界面即可实现对电源的远程控制。

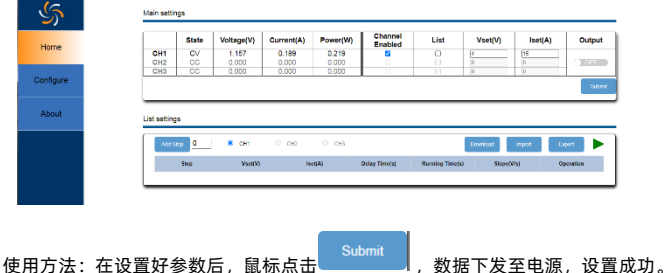

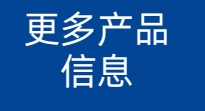

欲了解本产品更多信息,请查阅如下手册 (您可登录 SIGLENT 网站下载 [Http://www.siglent.com](http://www.siglent.com/) ); 《SPS5000X 直流电源用户手册》:提供本产品功能的详细说明,以及本产品 SCPI 命令及编程的详细说明; 《SPS5000X 直流电源数据手册》:提供本产品的主要特色和技术指标;

# 故障处理

下面列举了电源在使用过程中可能出现的故障及排除方法。当您遇到这些故障时,请按照相应的步骤进行处理,若不能处理,请及时与 SIGLENT 联系。

- 1. 如果按下电源开关键, 电源仍黑屏, 无任何显示:
	- (1)检查电源接头是否接好
	- (2)做完检查,请重启电源。
	- (3)如仍无法正常启动本电源,请与 SIGLENT 联系。
- 2.按 Output 无电压输出
	- (1)检查电压电流设置是否正确
	- (2) 检查是否为主机模式, EXT on/off 是否是 off 状态, Volt ctrl 和 Curr ctrl 为 Local 状态, Output resistance 阻值设置是否合理, Output delay 时间是否过大,斜率模式设置过小导致输出电压上升缓慢
	- (3)使用 default setting 恢复出厂设置后在重新设置电压电流输出。
	- (4)如仍无法正常使用本电源,请与 SIGLENT 联系。
- 3.U 盘不能被识别:
	- (1)检查 U 盘设备是否能正常工作
	- (2)检查电源 USB HOST 接口是否正常工作
	- (3)确认使用的为 Flash 型 U 盘,本电源不支持硬盘型 U 盘设备
	- (4)重新拔插 U 盘,或重启电源并再次插入 U 盘
	- (4) 如仍无法正常使用 U 盘, 请与 SIGLENT 联系。

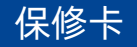

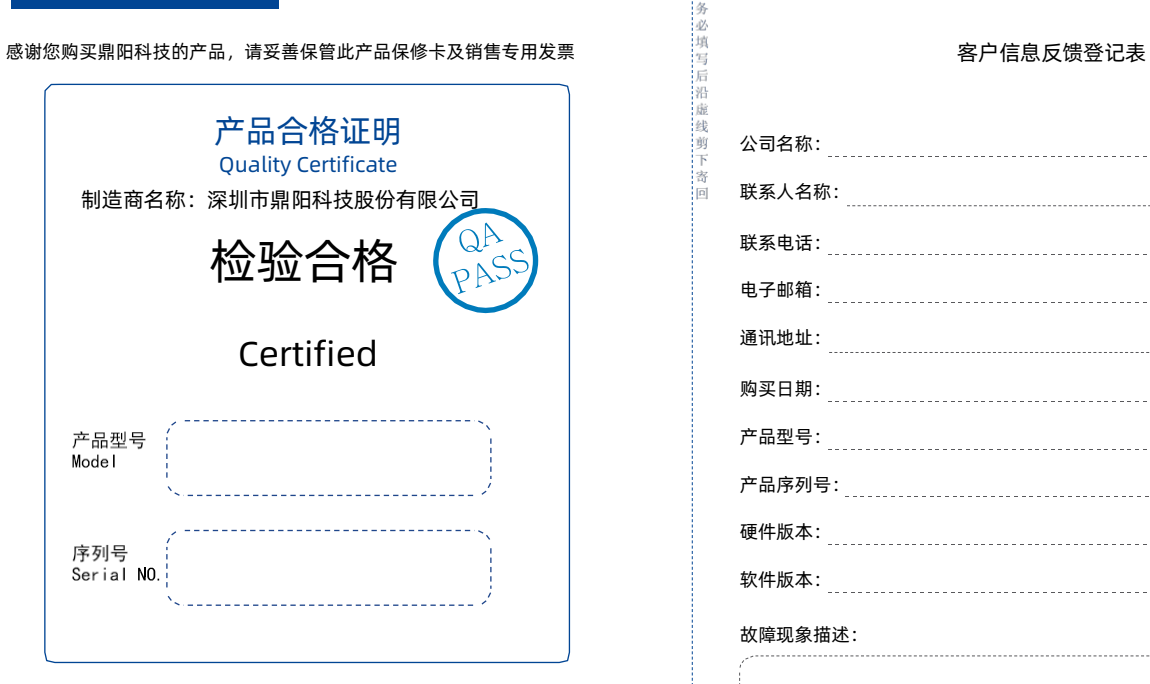

### 售后服务中心:

服务中心地址:广东省深圳市宝安区 68 区留仙三路安通达工业园五栋一楼 服务与支持热线 : 400-878-0807

邮箱:[Service@siglent.com](mailto:Service@siglent.com)

 $QQ$ 

Ä

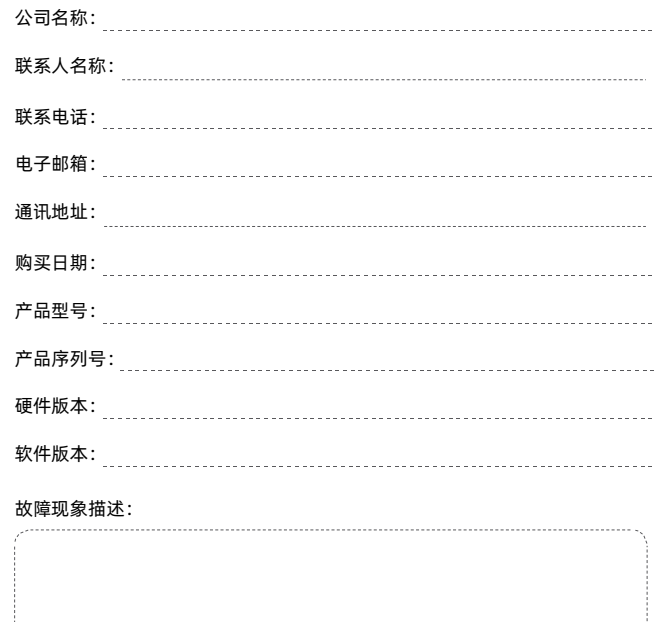

维修登记卡 しょうしゃ しょうしゃ おおし はんしょう はんしょう はんしょう 保修概要

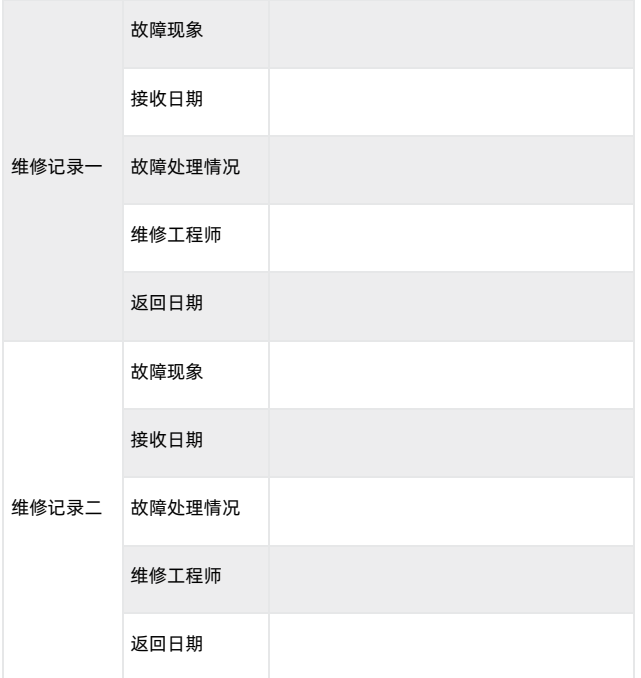

深圳市鼎阳科技股份有限公司(SIGLENT TECHNOLOGIES CO., LTD) 承诺其产品在保修 期内正常使用发生故障,SGLENT 将为用户免费维修或更换部件。

本保修适用于中国大陆地区用户从大陆正规渠道所购买的 SIGLENT 产品。SIGLENT 厂家 直 销渠道,授权代理销售渠道及授权网络销售渠道,用户在购买 SIGLENT 产品时有权要求商家 提供 SIGLENT 授权证明文件以保证自身利益。

### 标准保修承诺

 $Q$ <sub> $Q$ </sub> $Q$ 

ſБ **Tax** im 信 ie 語 梅 主题 i 寄 İю

> SIGLENT 承诺本产品主机保修期三年,模块类、探头类、电池类产品保修一年。SIGLENT 产 品保修起始日期默认为客户有效购机凭证(税务发票)上的日期。无法提供有效购机凭证的, 则 将产品的出厂日期延后 7 天(默认货运时间)作为保修起始日期。

### 维修承诺

对于免费维修的产品,SIGLENT 承诺在收到故障产品后 10 个工作日内维修完毕。 对于有偿 维修的产品,SIGLENT 将在用户付费后 10 个工作日内将故障产品维修完毕。若用户确认不 维修,SIGLENT 将故障产品返回客户。

以下情况不包含在 SIGLENT 免费维修范围内:

1. 因错误安装或在非产品规定的工作环境下使用造成的仪器故障或损坏;

2. 产品外观损坏(如烧伤、挤压变形等);

3. 产品保修封条被撕毁或有揭开痕迹;

4. 使用未经 SIGLENT 认可的电源或电源适配器造成的意外损坏;

5. 因不可抗拒因素(如地震、雷击等)造成的故障或损坏; 本保修卡代替先前发布的保修卡版 本,其他任何形式的保修条款应以上述的保修说明为准, SIGLENT 拥有对维修事宜的最终解 释权。

深圳市鼎阳科技股份有限公司

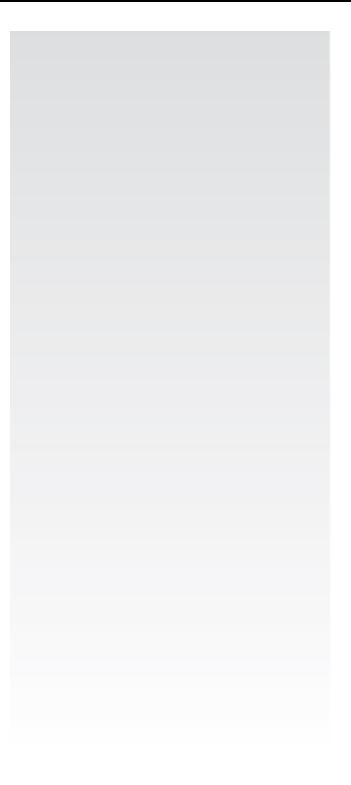

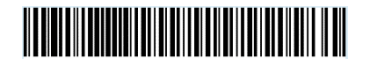

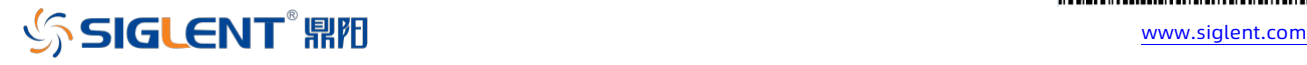